# COM/LPT-Schnittstellenerweiterung für Shuttle All-in-One-PCs

Das Shuttle Accessory PCL71 ist ein Zubehörartikel für die Shuttle XPC All-in-One der X50-Serie (V4-V7) und P90Ux. Damit wird der PC um zwei serielle Schnittstellen (COM-Ports) und eine parallele Schnittstelle (LPT-Port) erweitert.

## Besondere Merkmale

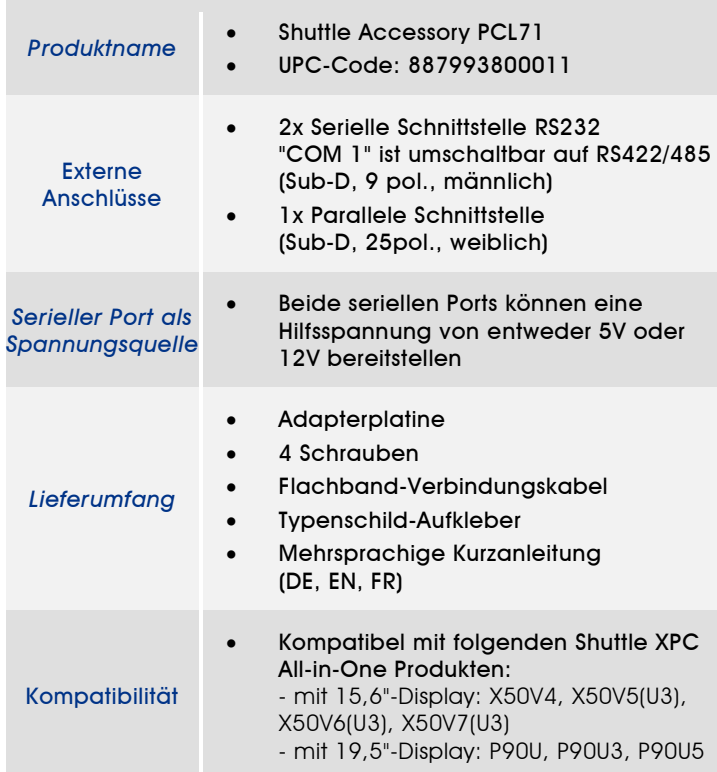

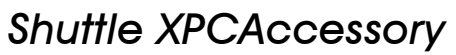

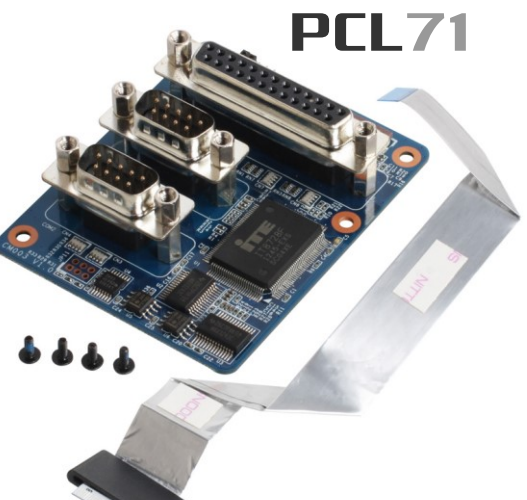

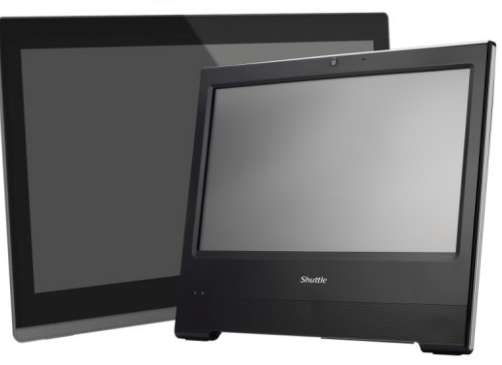

Shuttle XPC aio P90U und X50-Serie Die Abbildungen dienen nur zur Illustration

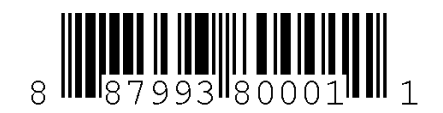

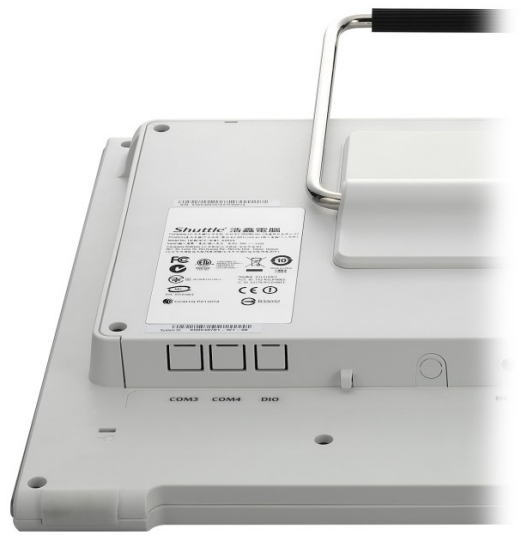

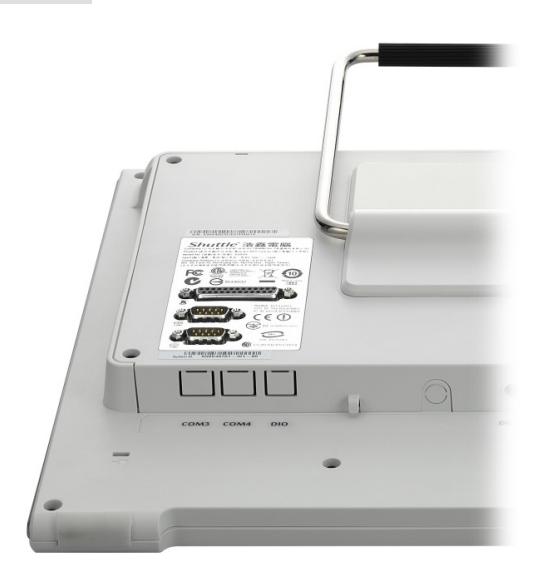

Shuttle All-in-One PC ohne PCL71 Shuttle All-in-One PC mit installiertem PCL71

## Jumper-Konfiguration

**Jumper JP1**

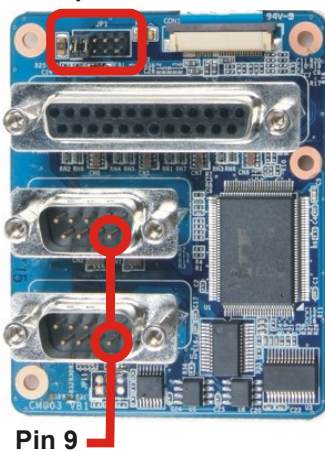

#### Spannungsquelle über den seriellen Port

Beide serielle Schnittstellen können über Pin 9 eine Spannungsversorgung von entweder 0V, 5V oder 12V zur Speisung von externen Geräten zur Verfügung stellen. Die Auswahl der Spannung erfolgt durch Konfiguration von Jumper JP1.

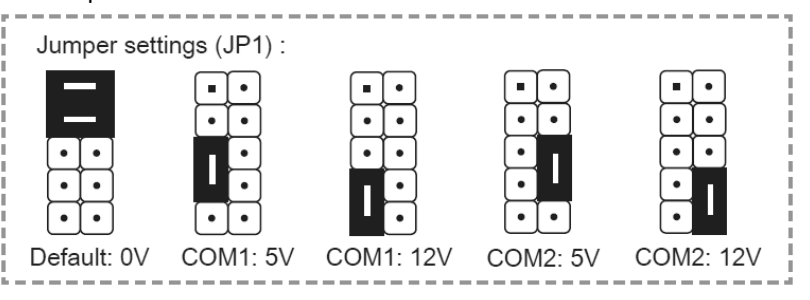

## Kurzanleitung:

Vor der Installation entfernen Sie bitte aus

Sicherheitsgründen alle angeschlossenen Kabel. 1. Entfernen Sie zunachst die Abdeckung auf der Rückseite des X50V4. Dann werden vier Schrauben entfernt um den Ständer zu demontieren.

2. Entfernen Sie vier Schrauben um den

Gehäusedeckel zu demontieren.

3. Verbinden Sie das Flachbandkabel mit Anschluss "CON1" und klemmen Sie es mit zwei Klemmbügeln fest.

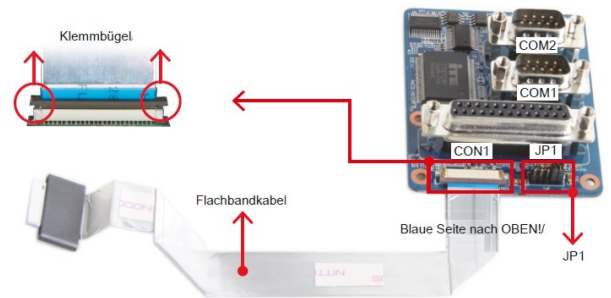

Lösen Sie zunachst den Klemmbügel vom "CON1"- Anschluss und stecken dann das Flachbandkabel dort hinein.

4. Entfernen Sie die Klebeschutzfolie von dem

Flachbandkabel. Falten und befestigen Sie das Kabel auf dem Gehauseblech.

**Klebestreifen**

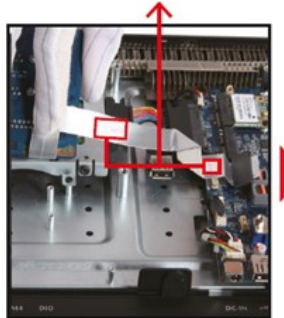

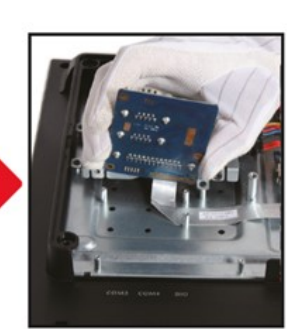

- 5. Befestigen Sie den PCL71 COM/LPT-Port mit vier Schrauben.
- 6. Verbinden Sie das Flachbandkabel mit dem Anschluss "CON3" und klemmen Sie es mit zwei Klemmbugeln fest.

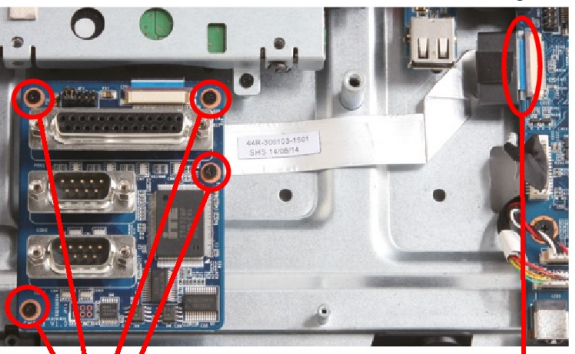

 **4 Schrauben Blaue Seite nach oben!** 7. Entfernen Sie das originale Typenschild und kleben Sie dann das beiliegende Typenschild auf das Gerät.

8. Legen Sie die Abdeckung wieder auf die Gehäuserückseite.

9. Befestigen Sie den Standfuß und die Abdeckung mit 8 Schrauben.

10. Setzen Sie die Abdeckung auf - fertig!

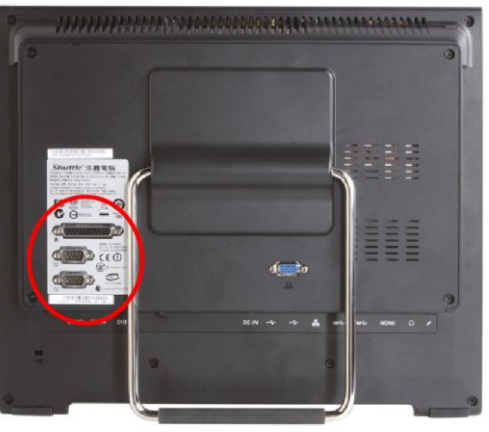

Seite 2 *| 16. Dezember 2019*

## *w w w . s h u t t l e . c o m*

,,,,,,,,,,,,,,,,,, Shuttle' 浩鑫電腦 Compas<br>NO.30  $FC \n<sup>①</sup>$  $\equiv \boxtimes \odot$  $\triangle$  $\overline{a}$ **LPT**  $\sqrt{a}$ **COM 1**  $C \in \overline{O}$ **COM 2** $\circledcirc$ COM3  $COM4$  $_{\rm{DI}}$ 

RS232 / RS422 / RS485- Einstellung im BIOS:

Das Shuttle XPC Accessory PCL71 bietet zwei serielle Schnittstellen auf der Rückseite des All-in-One-PCs, die den RS232-Modus unterstützen.

Der Anschluss "COM 1" kann im BIOS auch auf den Modus RS422/485 umgeschaltet werden.

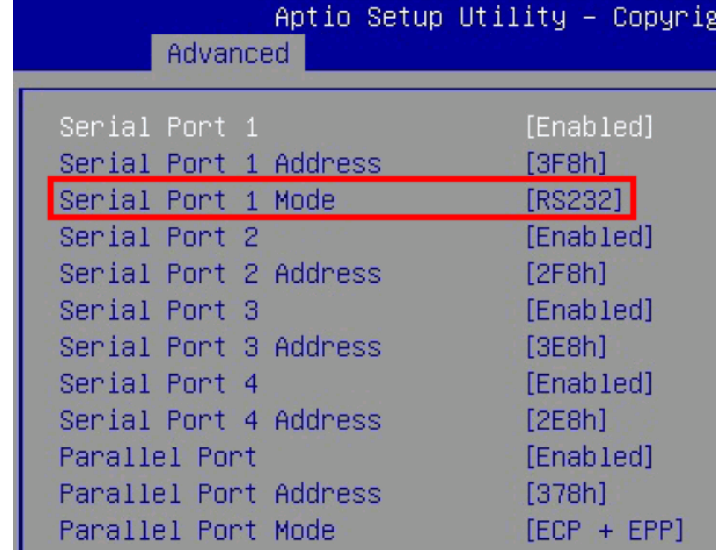

Rufen Sie das BIOS-Setup auf und öffnen Sie die Seite "Advanced". Mit der Einstellung "Serial Port 1 Mode" wählen Sie den gewünschten Modus für den "COM 1"- Anschluss aus: RS232, RS422 oder RS485.

Seite 3 *| 16. Dezember 2019*

*w w w . s h u t t l e . c o m*